# Zunanje pomnilniške kartice<br>Uporabniški priročnik

© Copyright 2008 Hewlett-Packard Development Company, L.P.

Java je zaščitena blagovna znamka družbe Sun Microsystems, Inc. v ZDA. Logotip SD je blagovna znamka njenega lastnika.

Informacije v tem priročniku se lahko spremenijo brez poprejšnjega obvestila. Edine garancije za HP-jeve izdelke oziroma storitve so navedene v izrecnih izjavah o jamstvu, priloženih tem izdelkom oziroma storitvam. Noben del tega dokumenta se ne sme razlagati kot dodatno jamstvo. HP ni odgovoren za tehnične ali uredniške napake ali pomanjkljivosti v tem dokumentu.

Prva izdaja: Junij 2008

Št. dela dokumenta: 462944-BA1

#### **Opomba o izdelku**

Ta priročnik opisuje funkcije, ki so skupne večini modelov. Nekatere funkcije morda niso na voljo v vašem računalniku.

## **Kazalo**

#### 1 Uporaba kartic za čitalnik kartic SD

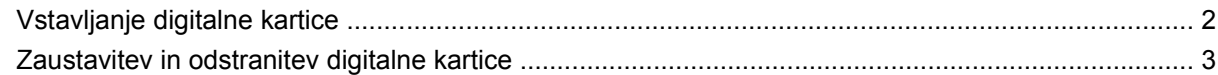

#### 2 Uporaba pametnih kartic

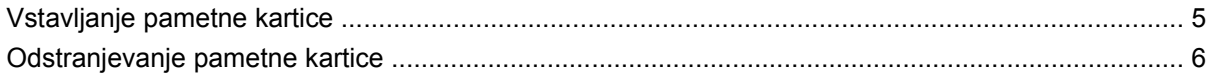

#### 3 Uporaba kartice ExpressCard

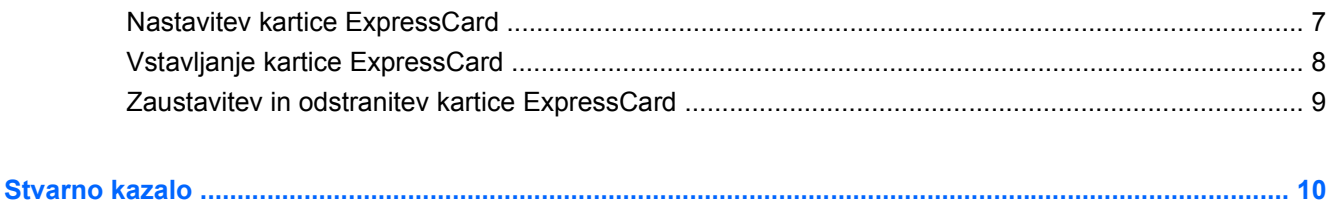

# <span id="page-6-0"></span>**1 Uporaba kartic za čitalnik kartic SD**

Dodatne digitalne kartice omogočajo varno shranjevanje podatkov in priročno souporabo podatkov. Te kartice se pogosto uporabljajo z digitalnimi fotoaparati in dlančniki, opremljenimi z nosilci podatkov, kot tudi z drugimi računalniki.

Čitalnik kartic SD podpira naslednje formate:

- Kartica MMC (MultiMediaCard)
- **•** Kartica Secure Digital

## <span id="page-7-0"></span>**Vstavljanje digitalne kartice**

**POZOR:** Da preprečite poškodovanje digitalne kartice ali računalnika, ne vstavljajte v čitalnik pomnilniških kartic SD nikakršnih prilagojevalnikov.

**POZOR:** Da ne pride do poškodbe priključkov digitalne kartice, pri vstavljanju slednje ne uporabljajte sile.

- **1.** Digitalno kartico držite tako, da bo nalepka obrnjena navzgor, priključek pa proti računalniku.
- **2.** Vstavite kartico v čitalnik kartic SD, nato pa jo potisnite tako, da se trdno zaskoči.

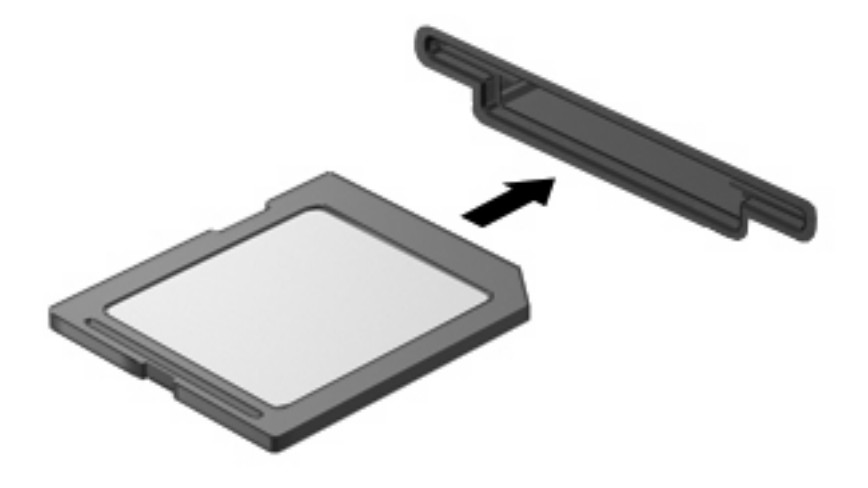

Zaslišali boste zvok, ki naznanja, da je naprava zaznana, in prikazal se bo meni z možnostmi, ki so na voljo.

## <span id="page-8-0"></span>**Zaustavitev in odstranitev digitalne kartice**

- **POZOR:** Preden odstranite digitalno kartico, jo zaustavite, da tako preprečite izgubo podatkov ali neodzivnost sistema.
	- **1.** Shranite podatke in zaprite vse programe, povezane z digitalno kartico.
	- **F OPOMBA:** Prenos podatkov prekinete tako, da v oknu Kopiranje operacijskega sistema kliknete **Prekliči**.
	- **2.** Zaustavitev digitalne kartice:
		- **a.** Dvakrat kliknite ikono **Safely Remove Hardware** (Varno odstranjevanje strojne opreme) v področju za obvestila na desni strani opravilne vrstice.
		- **E** OPOMBA: Ikono Safely Remove Hardware (Varno odstranjevanje strojne opreme) prikažete tako, da v področju za obvestila kliknete ikono **Show Hidden Icons** (Prikaži skrite ikone) (**<** ali **<<**).
		- **b.** Kliknite na ime digitalne kartice na seznamu.
			- **E** OPOMBA: Če digitalne kartice ni na seznamu, vam je pred odstranitvijo ni treba zaustaviti.
		- **c.** Kliknite **Stop** in nato še **V redu**.
	- **3.** Če želite odstraniti digitalno kartico, pritisnite nanjo **(1)** in jo odstranite iz reže **(2)**.

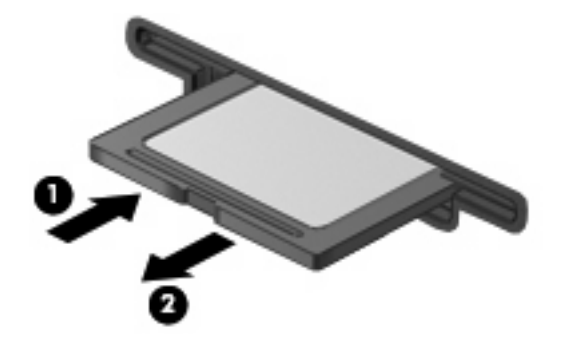

# <span id="page-9-0"></span>**2 Uporaba pametnih kartic**

**OPOMBA:** Izraz *pametna kartica* se v tem poglavju uporablja tako za pametne kartice kot za kartice Java™.

Pametna kartica je dodatna oprema velikosti kreditne kartice, ki vsebuje mikročip s pomnilnikom in mikroprocesor. Tako kot osebni računalniki imajo tudi pametne kartice operacijski sistem za upravljanje vhoda in izhoda ter vključujejo varnostne funkcije za zaščito pred nedovoljenim spreminjanjem. Standardizirane pametne kartice se uporabljajo z bralnikom pametnih kartic (samo nekateri modeli).

Za dostop do vsebine na mikročipu je potrebna osebna identifikacijska številka (PIN). Dodatne informacije o varnostnih funkcijah pametne kartice boste našli v razdelku Pomoč in podpora.

**E** OPOMBA: Vaš računalnik se lahko malenkostno razlikuje od tistega na slikah v tem poglavju.

## <span id="page-10-0"></span>**Vstavljanje pametne kartice**

Pametno kartico vstavite takole:

**1.** Pametno kartico držite tako, da bo nalepka obrnjena navzgor, in jo previdno potisnite v bralnik pametnih kartic, dokler se ne zaskoči.

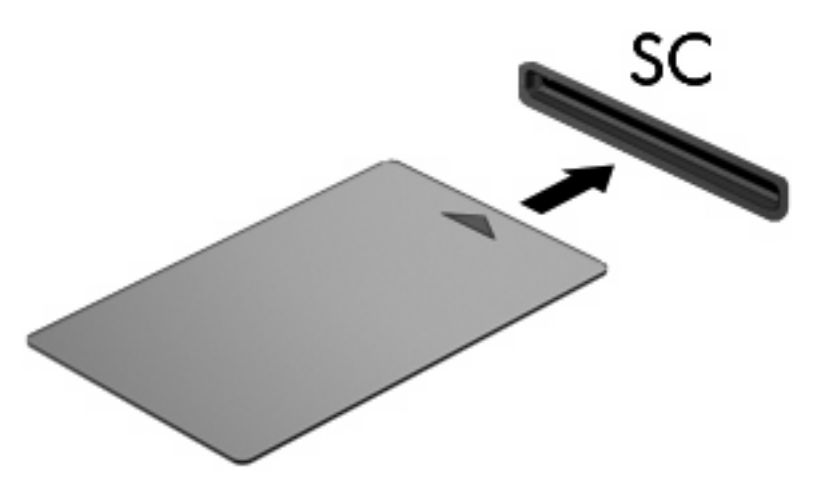

**2.** Za prijavo v računalnik s pomočjo številke PIN pametne kartice sledite navodilom na zaslonu.

## <span id="page-11-0"></span>**Odstranjevanje pametne kartice**

Pametno kartico odstranite takole:

▲ Primite za rob pametne kartice in le-to potegnite iz bralnika pametne kartice.

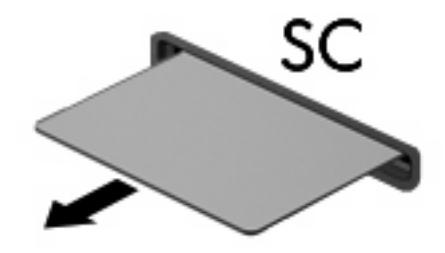

# <span id="page-12-0"></span>**3 Uporaba kartice ExpressCard**

Kartica ExpressCard je visokozmogljivostna računalniška kartica, ki se vstavi v režo ExpressCard.

Kartice ExpressCard, tako kot standardne kartice PC Card, so zasnovane tako, da so v skladu s standardnimi specifikacijami združenja PCMCIA (Personal Computer Memory Card International Association).

### **Nastavitev kartice ExpressCard**

Namestite samo programsko opremo, potrebno za vašo napravo. Če je proizvajalec kartic ExpressCard dal navodila za namestitev gonilnikov naprave:

- Namestite samo gonilnike za operacijski sistem, ki ga uporabljate.
- Ne nameščajte druge programske opreme, kot so storitve za kartice, storitve za razširitvena mesta ali »aktivatorji«, ki ste jih dobili od proizvajalca kartice ExpressCard.

## <span id="page-13-0"></span>**Vstavljanje kartice ExpressCard**

**POZOR:** Da se izognete poškodbam računalnika in zunanjih pomnilniških kartic, ne vstavljajte kartice PC v režo za kartico ExpressCard.

**POZOR:** Da ne pride do poškodbe priključkov:

Pri vstavljanju kartice ExpressCard ne uporabljajte sile.

Kadar je kartica ExpressCard v uporabi, računalnika ne premikajte in ne prenašajte.

Reža za kartico ExpressCard ima lahko zaščitni vložek. Odstranitev vložka:

- **1.** Pritisnite na vložek **(1)** in ga odpnite.
- **2.** Vložek izvlecite iz reže **(2)**.

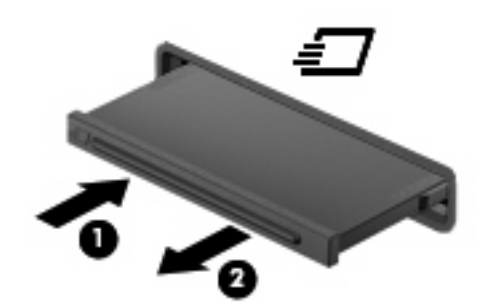

Vstavljanje kartice ExpressCard:

- **1.** Kartico držite tako, da je nalepka obrnjena navzgor, priključek pa proti računalniku.
- **2.** Vstavite kartico v režo za kartico ExpressCard, nato pa jo potisnite, da se popolnoma zaskoči.

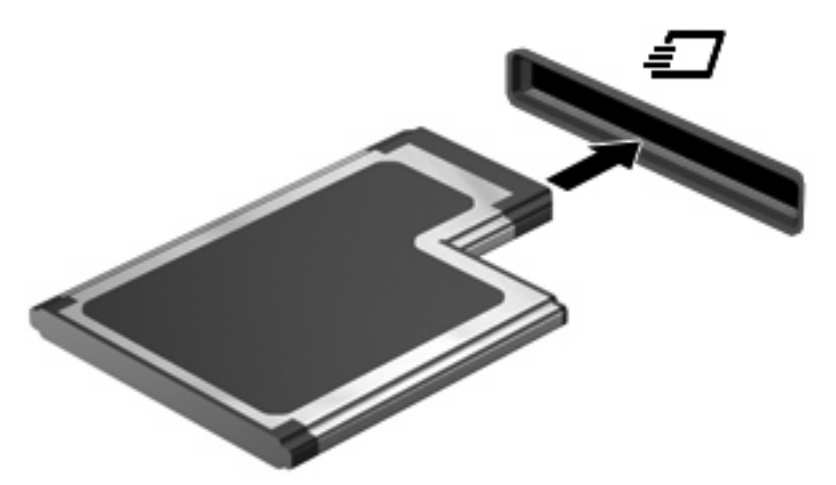

Slišali boste zvok, da je naprava zaznana, in prikazal se bo meni z možnostmi, ki so na voljo.

- **E OPOMBA:** Ko prvič vstavite kartico ExpressCard, se v obvestilnem področju na desni strani opravilne vrstice prikaže sporočilo »Installing device driver software« (Nameščanje programske opreme za gonilnike naprave).
- **ForoMBA:** Vstavljena kartica ExpressCard uporablja električno energijo tudi, kadar miruje. Električno energijo prihranite tako, da ko kartice ExpressCard ne uporabljate, jo zaustavite ali odstranite.

## <span id="page-14-0"></span>**Zaustavitev in odstranitev kartice ExpressCard**

- **POZOR:** Preden kartico ExpressCard odstranite, jo zaustavite, da tako preprečite izgubo podatkov ali neodzivnost sistema.
	- **1.** Shranite podatke in zaprite vse programe, povezane s kartico ExpressCard.
	- **F OPOMBA:** Prenos podatkov prekinete tako, da v oknu Kopiranje operacijskega sistema kliknete **Prekliči**.
	- **2.** Zaustavitev kartice ExpressCard:
		- **a.** Dvokliknite ikono **Varno odstranjevanje strojne opreme** v področju za obvestila na desni strani opravilne vrstice.
		- **E OPOMBA:** Ikono Varno odstranjevanje strojne opreme prikažete tako, da v področju za obvestila kliknete ikono **Prikaži skrite ikone** (**<** ali **<<**).
		- **b.** Kliknite na ime kartice ExpressCard na seznamu.
			- **EX OPOMBA:** Če kartice ExpressCard ni na seznamu, vam je pred odstranitvijo ni treba zaustaviti.
		- **c.** Kliknite **Stop** in nato še **V redu**.
	- **3.** Da sprostite in odstranite kartico ExpressCard:
		- **a.** Nežno pritisnite na kartico ExpressCard **(1)** in jo odpnite.
		- **b.** Kartico ExpressCard izvlecite iz reže **(2)**.

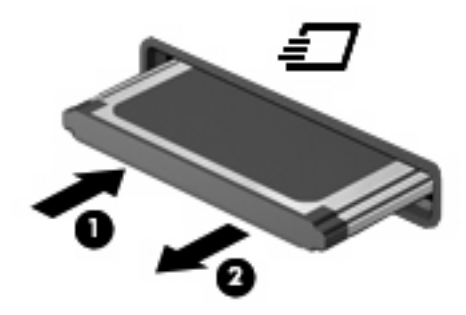

# <span id="page-15-0"></span>**Stvarno kazalo**

#### **D**

Digitalna kartica odstranitev [3](#page-8-0) privzet [1](#page-6-0) vstavljanje [2](#page-7-0) zaustavitev [3](#page-8-0)

#### **K**

Kartica ExpressCard nastavitev [7](#page-12-0) odstranitev [9](#page-14-0) odstranitev vložka [8](#page-13-0) privzet [7](#page-12-0) vstavljanje [8](#page-13-0) zaustavitev [9](#page-14-0) Kartica Java odstranitev [6](#page-11-0) privzet [4](#page-9-0) vstavljanje [5](#page-10-0)

#### **N**

Nastavitev kartice ExpressCard [7](#page-12-0)

#### **P**

Pametna kartica odstranitev [6](#page-11-0) privzet [4](#page-9-0) vstavljanje [5](#page-10-0)

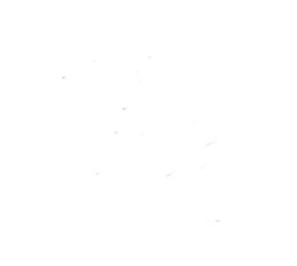